#### Statspack レポートの視点

注意点

- ・他のレポートと件数を比較する場合には、対象時間間隔の比率で件数を乗除し評価 する
- ・Statspack レポートは、対象の時間間隔が長いので、一時的なレスポンス悪化では、 現象に伴う評価数値が対象時間で平均化され、発見が難しい
- ・悪化時間帯(短時間)だけに限った一時的なレスポンス障害の調査のためには、悪 化時間帯の v\$sysstat、v\$session、v\$session\_wait を取得して、状況評価を行う

評価チェックすべき内容

- 
- ・正常時採取の時と<mark>異常時</mark>採取の時の Statspack レポートを比較して、大きく違う数 値の変化を洗い出す
- ・Load Profile セクションから、全体の総処理量の正常時と異常時の値が著しく異な る因子を特定する
- ・「Top5 Times Events」セクションの待機イベントについて、リソース不足に関連 しているイベントが上位で発生していないかを確認する
- ・「Top5 Times Events」セクションにて、数値が高い待機イベント、CPU 実行時間 を把握して、その項目に合った評価基準別・上位 SQL 文セクションの上位 SQL 文 の理由を考える
- ・チェックする点は、待機イベントの総時間の長い SQL について「実行回数が多くな った」、「平均実行時間が長くなった」の2つについて判断する
	- ◈ 実行回数が多くなった → リクエスト数が多くなった場合は、正当である
	- ◈ 平均実行時間が長くなった

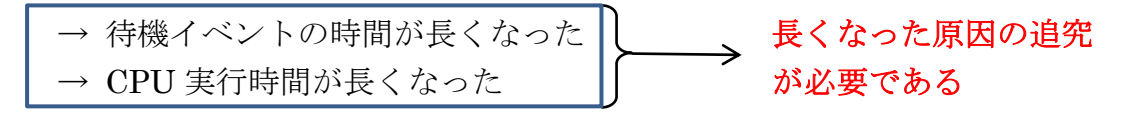

・実行回数が少なく、経過時間 (Elapsed Time) の長い SQL 文の評価について

◈ CPU 時間が長い → 正常時と同じ値ならば、仕方がない

もしくは、実行計画を改め、効率化を行い実行時間 の短縮を図る

正常時より長くなっていた場合は、実行計画が正常時と 異常時で異なっていないか確認を行い、対応する データ件数の増加が影響している場合には、合致した対

応を行う

◈ 待機イベント時間( Elapsed Time ー CPU Time )が長い

→ 待機イベントの発生原因を追究して対応を行う

・DB CPU が高い状態での注意点

「Top5 Times Events」セクション、もしくは「Top10 Foreground by Total Wait Time」セクションにおいて、DB CPU (CPU 使用中)が高い場合でも、resmgr: cpu quantum イベント(リソースマネージャーによる CPU 割当て待ち)、null event イベント (CPU 割当て待ち)が発生している場合は、CPU の能力不足が発生 していることになる

出力される統計情報は、出力に指定した時の snap\_id の時間範囲内で実行された回数と、 その実行時に確保したリソースの統計値が出 力される

### Statspack レポートの出力セクション

指定順・待機イベント情報出力

・Wait Events(全待機イベント)

ordered by Total Wait Time desc, Waits desc (idle events last) ・Background Wait Events(バックグラウンド・待機イベント)

ordered by Total Wait Time desc, Waits desc (idle events last)

・Wait Event Histogram(待機イベントの待機時間分布グラフ)

Ordered by Event (idle events last)

- 評価基準別・上位 SQL 文稼働情報セクション(1SQL 文の実行統計値情報)
	- SQL ordered by CPU (CPU 実行時間)
	- SQL ordered by Elapsed (CPU 実行時間+待機イベント時間)
	- SQL ordered by Gets(バッファ取得数)
	- SQL ordered by Reads(物理ブロック読込み数)
	- SQL ordered by Executions(実行回数)
	- SQL ordered by Parse Calls (SQL 文解析回数)
- データベース活動の記録情報 (データベース全体に対する統計サマリー値)
	- ・Instance Activity Stats (DB ブロック書込み数、SQL 実行数、Redo ログ
		- への書込み量、コミットなどのカウント回数
	- ・Tablespace IO Stats (表領域別アクセス処理統計情報)
	- ・File IO Stats (表領域物理ファイル別アクセス処理統計情報)
	- ・File Read Histogram Stats (表領域物理ファイル別アクセス処理の時間分布)
	- ・Buffer Pool Statistics
	- ・PGA Aggr Target Stats
	- ・Process Memory Summary Stats
	- ・Enqueue activity
	-

・Latch Activity (ラッチの活動記録)

#### リソース不足から来る待機イベントの発生状況

- ・Latch Sleep breakdown
- ・Latch Miss Sources
- ・Segments by Logical Reads
- ・Dictionary Cache Stats
- ・Rule Sets
- ・Shared Pool Advisory
- ・SGA Target Advisory
- ・SGA Memory Summary
- ・SQL Memory Statistics
- ・init.ora Parameters (初期化パラメータ情報)

――― Oracle 全体での実行統計情報の出力部分 ―――

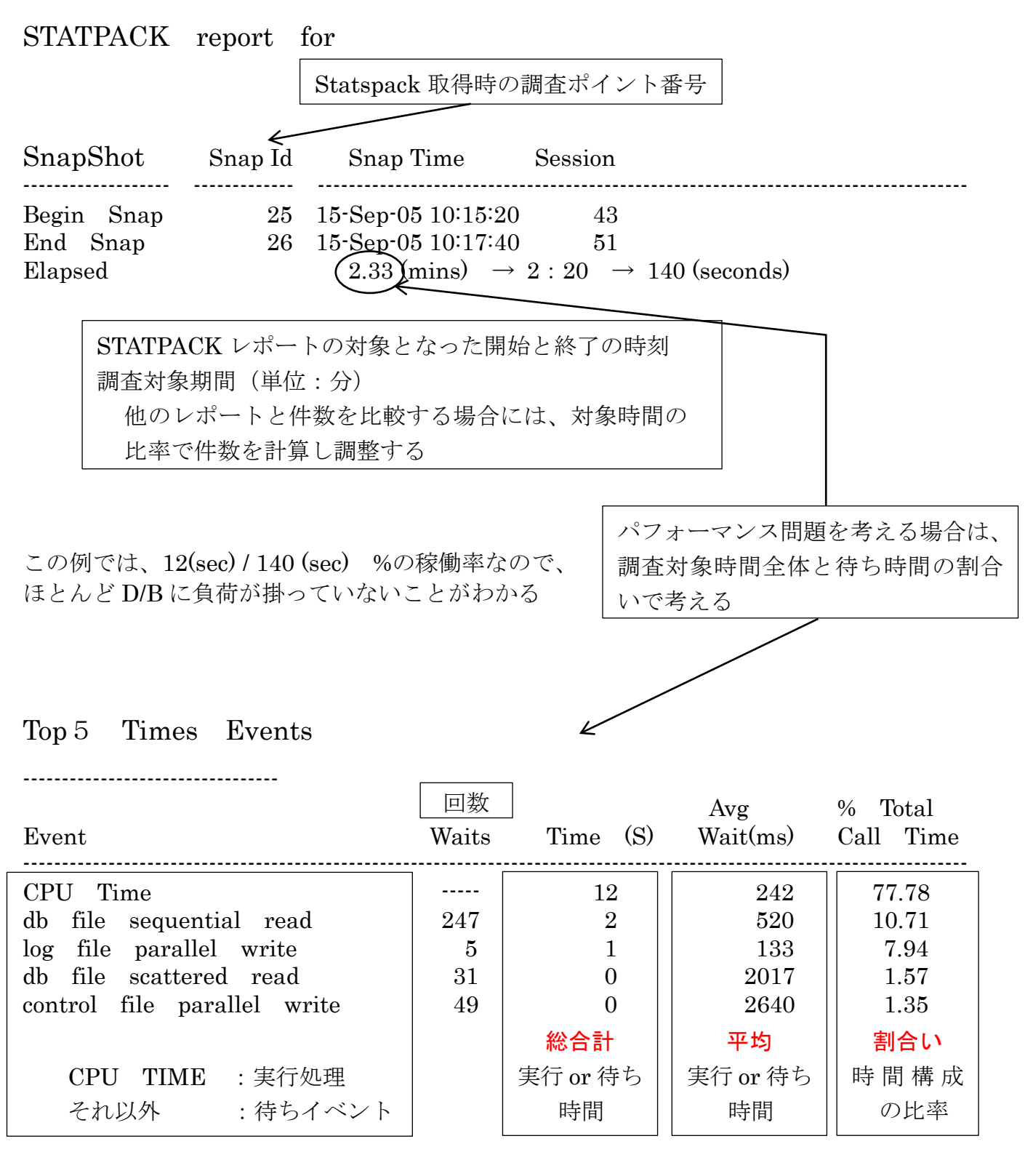

[確認ポイント]

待機イベントの種類により、発生している原因が推測できる 【v\$session、v\$session\_wait の見方】の「多発する events の待機イベントの種類に よる原因の推測」

# データベース活動処理におけるデータ処理量 リンース使用量 システム全体の総量を考える時の評価に使う

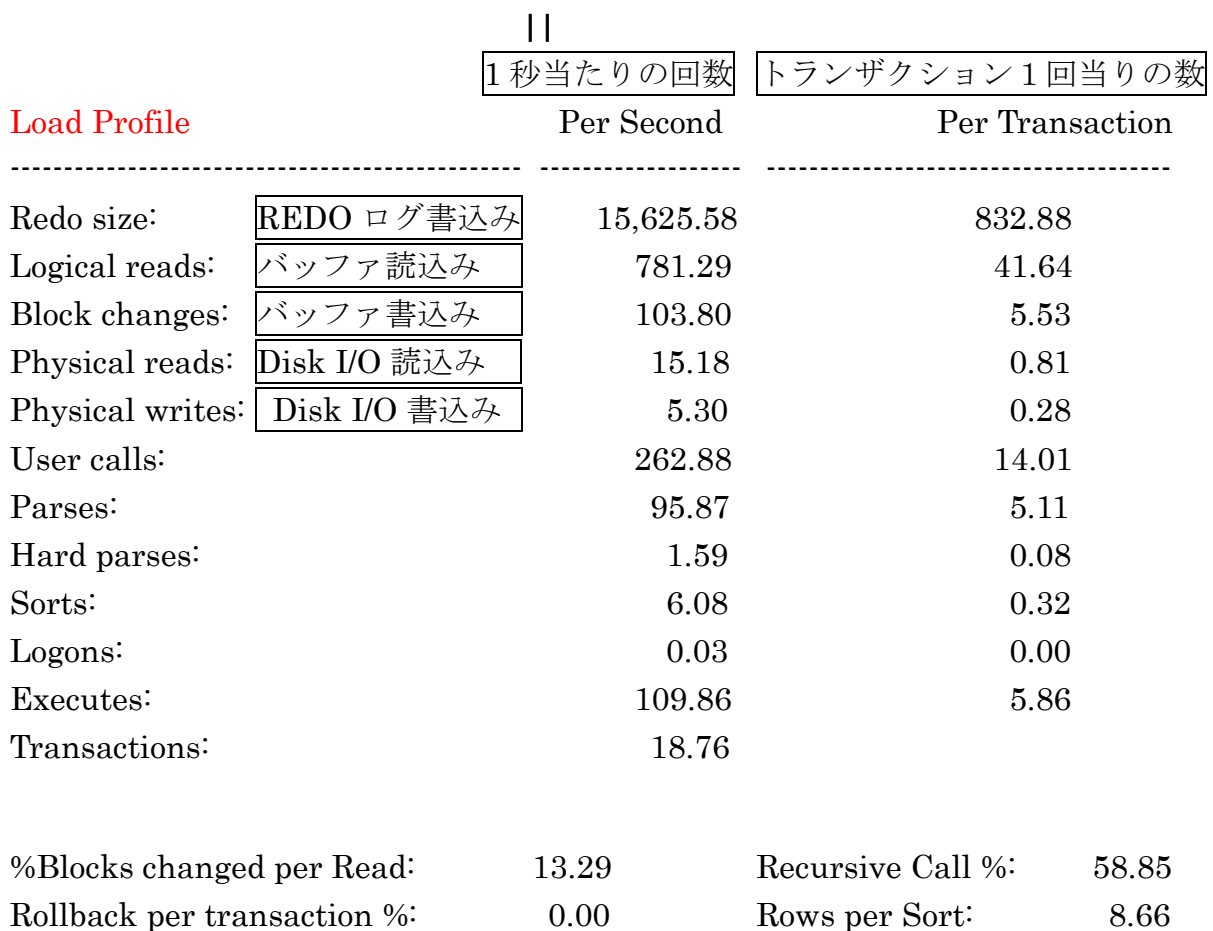

#### Instance Efficiency Percentage ----------------------------------------------------------------------------

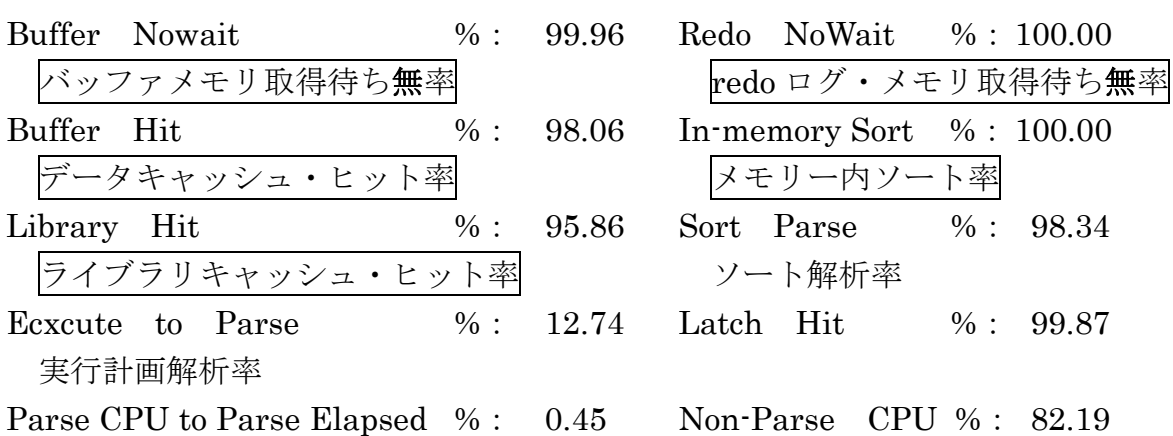

メモリ・アクセス効率の統計値

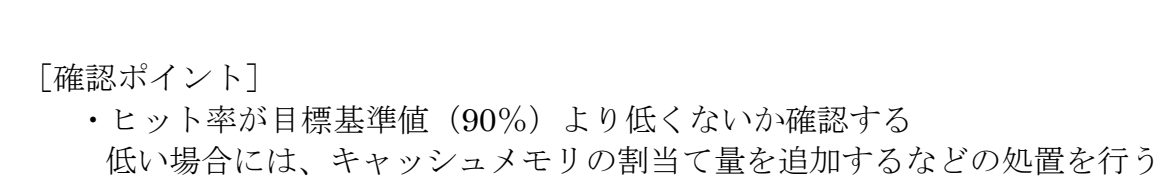

#### 指定順・待機イベント情報出力

Background Wait Events DB/Inst: ORCL/orcl Snaps: 343-353 -> %Timeouts: value of 0 indicates value was < .5%. Value of null is truly 0 -> Only events with Total Wait Time (s) >= .001 are shown

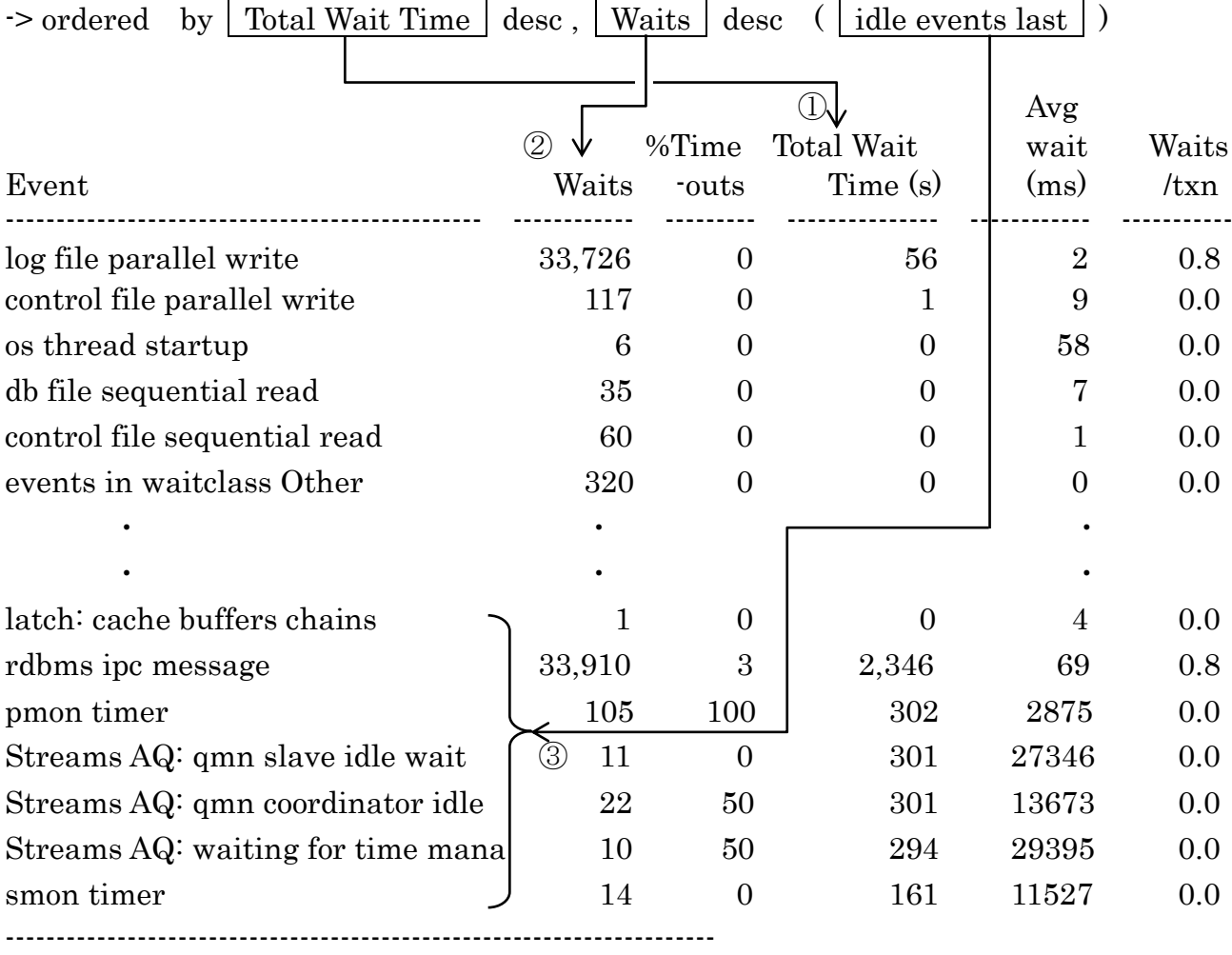

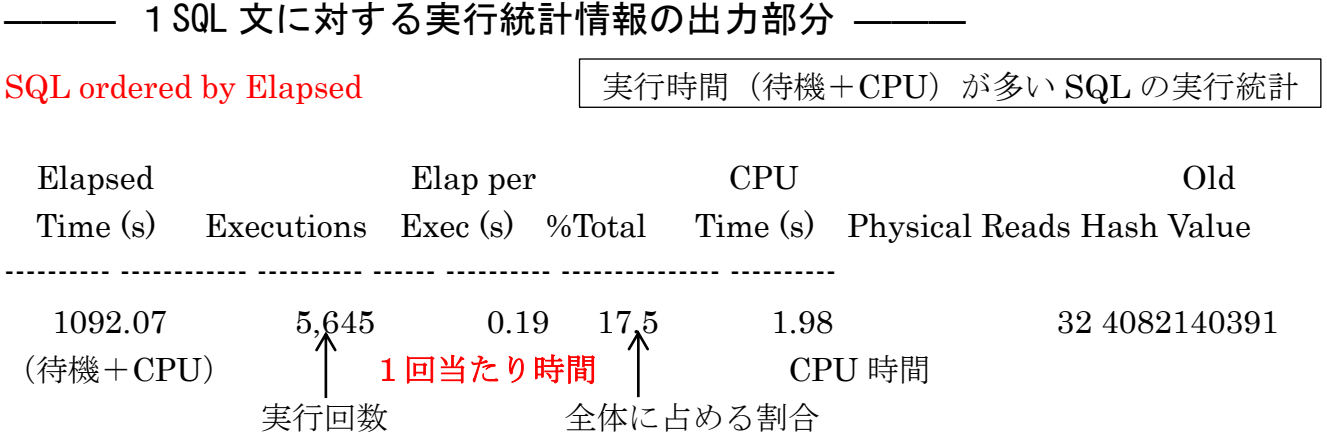

insert into logon values(:1,:2)

 1041.38 1,658 0.63 16.7 1.04 2,036 1468979989 SELECT /\*+ use\_nl \*/ o.order\_id, line\_item\_id, product\_id, unit\_ price, quantity, order\_mode, order\_status, order\_total, sales\_rep\_id, promotion\_id, c.customer\_id, cust\_first\_name, cust\_last\_name, credit\_limit, cust\_email

FROM orders o , order\_items oi, c

ustomers c WHERE o.order\_id = oi.order\_id and o.customer\_id =

SQL orderd by Gets 読取りバッファ数が多いのは、「実行回数が多い」「データ・レコードが多い」「実行計画が 悪い」の3つの要因が考えられます CPU Elapsed Old Buffer Gets Extentions %Total Time(s) Time(s) Hash Value ------------------ ---------------- --------------- ---------------- ------------------------------ 226,591 1,000 33.1 1.63 1.63 3103551479 Module: SQL\*Plus SELECT last\_name FROM employ\_table WHERE employ\_id = 125  $\rightarrow$  125,211 33 10.1 0.74 0.83 2597802345  $-$  SELECT  $\overline{\chi}$  2  $\cdot$ [確認ポイント] 待ち時間含む|| **Old** hash\_value 値 実行時間総計 バッファ読取数 実行回数 CPU 時間合計 全 SQL の Buffer Gets に対する割合い 読込みブロック数が多い SQL の実行統計

- ・Buffer Gets 数が多い SQL 文に対しては、実行計画の変更などで回数の減少が図れな いか考慮する
- ・待機時間( Elapsed Time CPU Time)が長い SQL 文に対しては、原因を調査して 時間短縮が図れるようにする
- ・CPU Time が長い SQL 文に対しては、時間短縮を図るために実行計画を見直す

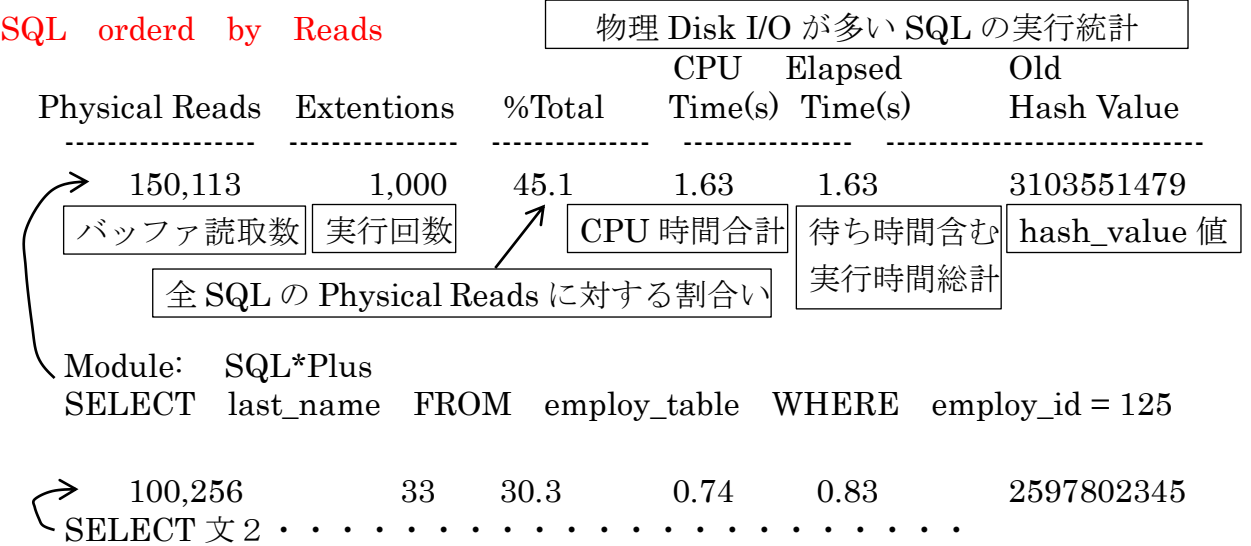

#### [確認ポイント]

- ・Physical Reads 回数が多すぎる SQL 文に対しては、実行計画の変更などで Reads 回 数の減少が図れないか考慮する
- ・待機時間( **Elapsed Time‐CPU Time** )が長い SQL 文に対しては、原因を調査し て時間短縮が図れるようにする
- ・CPU Time が長い SQL 文に対しては、時間短縮を図るために実行計画を見直す

# Instance Activity Stats セクション

Oracle 全体でのパフォーマンス統計値が出力される

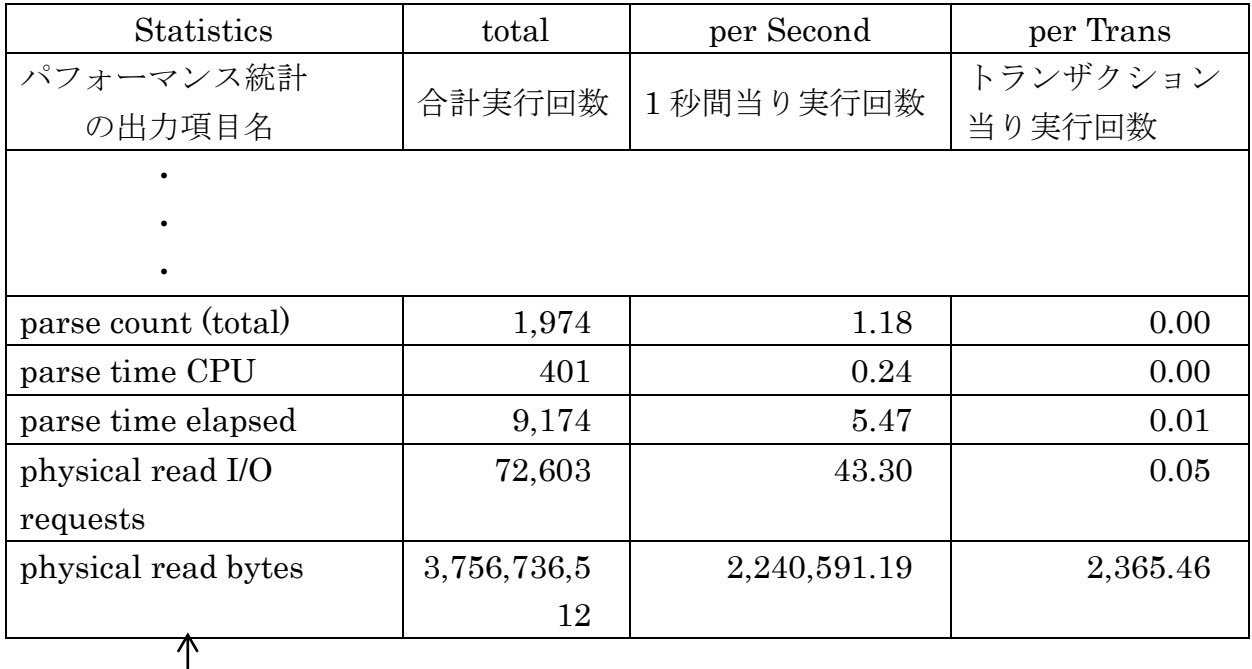

# ・Order by statistics name

# |<br>| 出力され<u>るパフォーマンス統計項目</u>

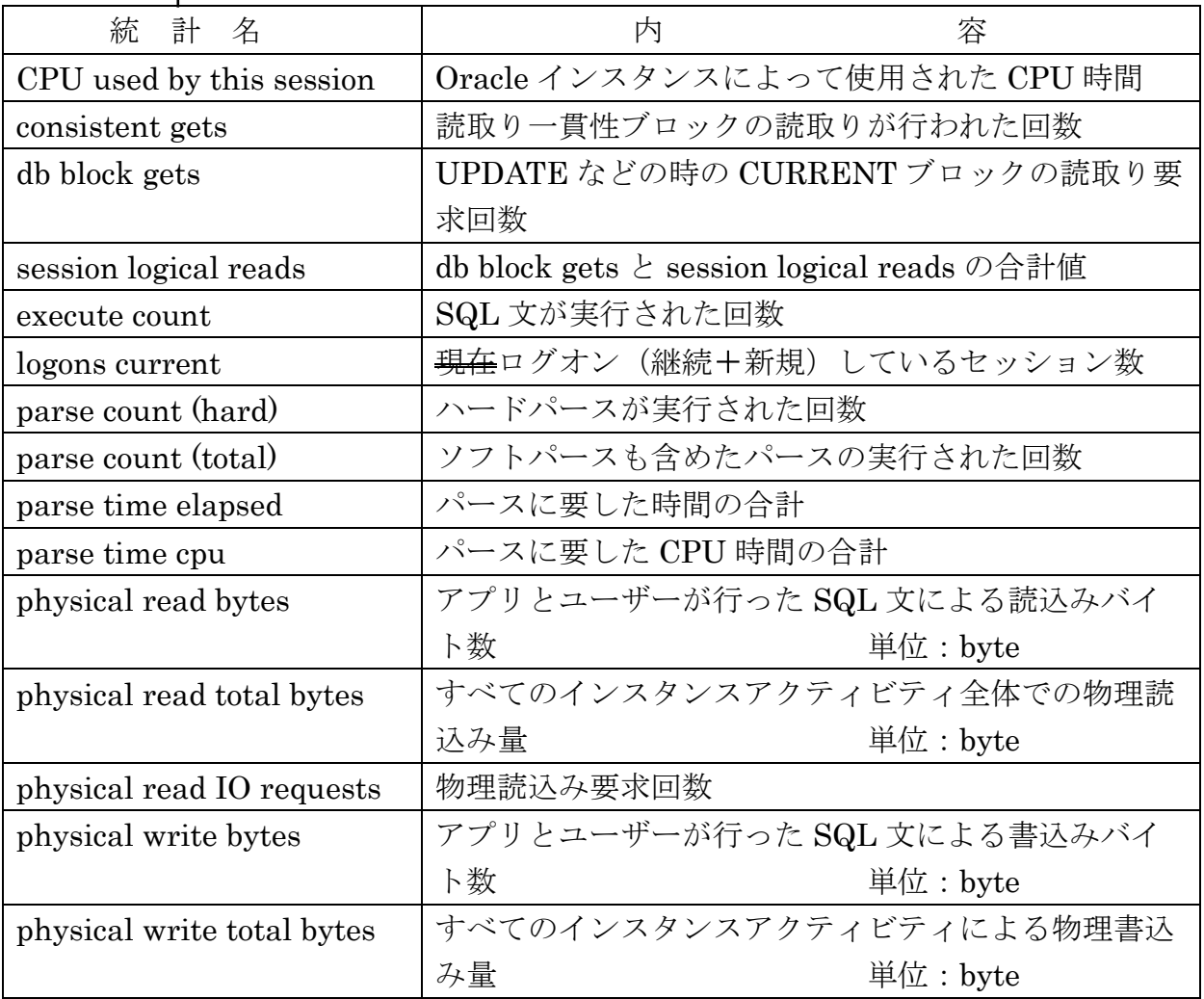

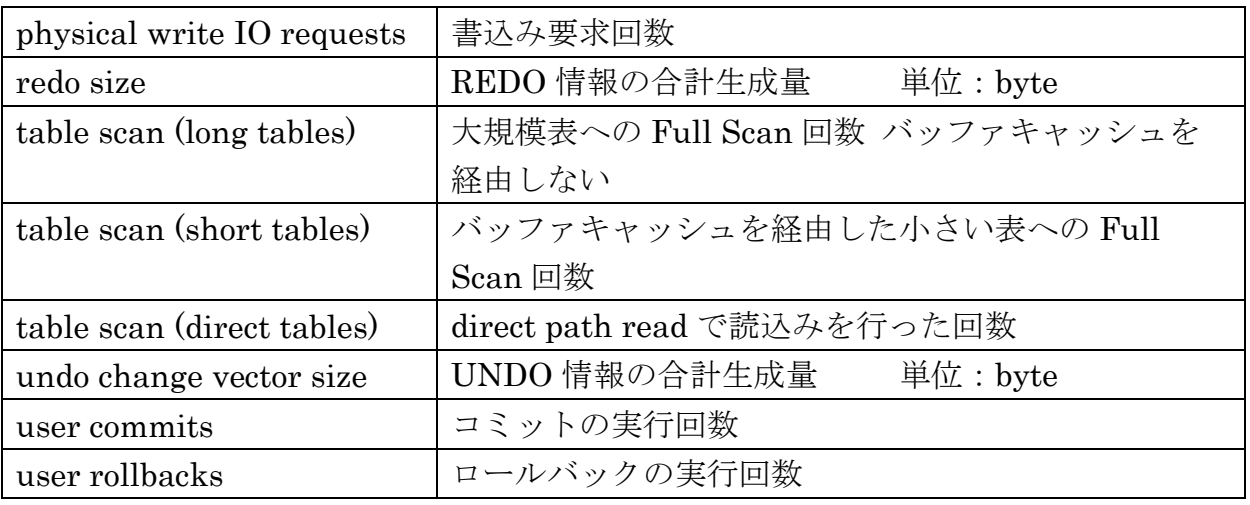

――― 全体でのディスク・アクセスに対する実行統計情報の出力例 ―――

Tablespace

・I/O アクセスが多いディスク・ボリュームが分かる ・I/O アクセスが多い表領域名が分かる ・表領域の構成エクステントのボリューム配置が分かる

Tablespace IO Stats DB/Inst: ORCL/orcl Snaps: 223-232 ->ordered by IOs (Reads + Writes) desc

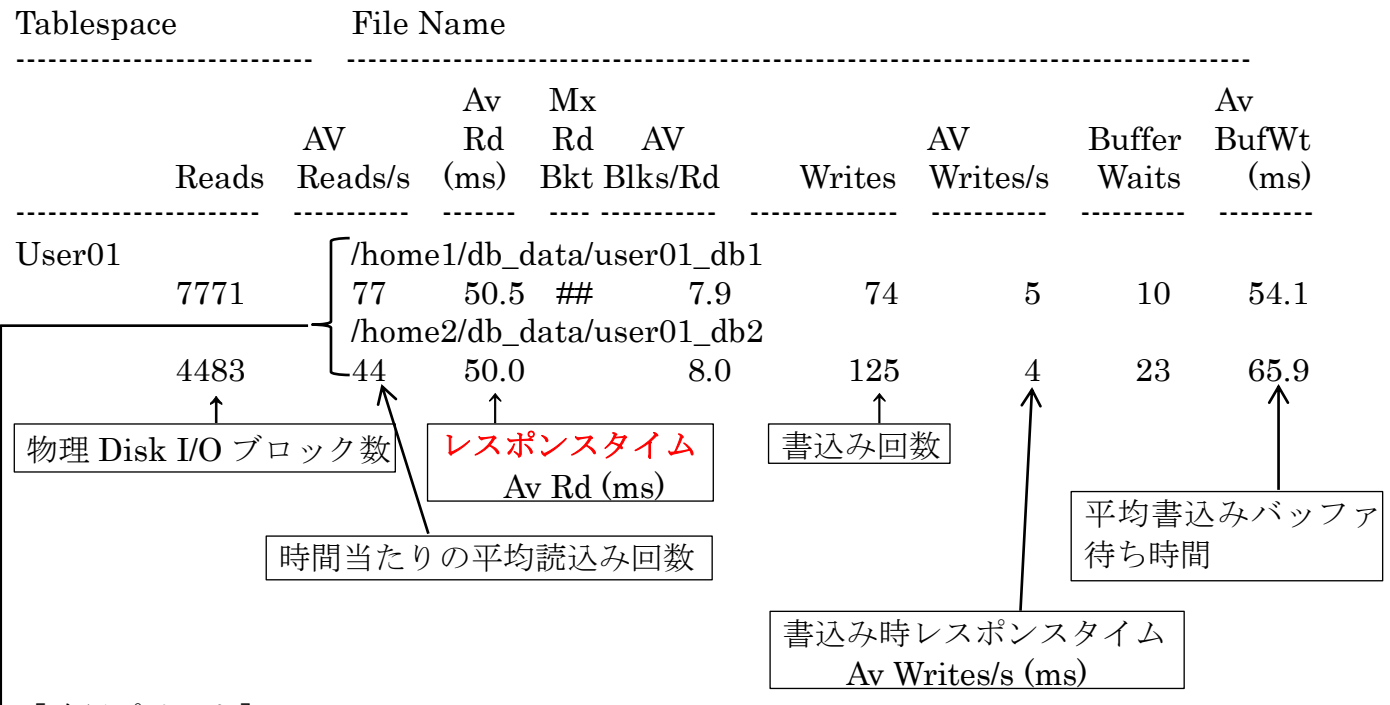

[確認ポイント]

・I/O 量が多く、レスポンスタイムが悪い表領域ファイルが、ディスク能力不足となっ ている可能性がある

→ Disk I/Oに関係する待機イベントが多発していないか確認の必要がある。 Statspack レポート (Top 5 Times Events セクション) v\$session、v\$session\_wait

IOSTAT コマンドにて、ディスク稼働状況を調べる

「対応」ディスク負荷を下げるように、ファイル分散等を行う

·I/O 量が少ないのに、レスポンスタイムが悪い表領域ファイルでは、ディスク障害が 発生している可能性がある

「対応」障害しているディスクに対して、修理·交換を行う

2つのディスクに分割してエクステント領域が確保されている

※ 各 SQL 文に対する実行計画や詳細な実行統計情報は、Statspack レポートに は表示されない。

個別の SQL 文に対して実行計画情報や実行統計情報が必要な時は、別途に Statspack 詳細レポートを作成すれば情報が取得できる

なお、個別の SQL 文の実行統計情報を出力させるには、その SQL 文に対する OLD\_HASH\_VALUE 値を Statspack 詳細レポートに指示して出力する

Statspack 取得方法

Statspack レポートの作成

OLD\_HASH\_VALUE 値の求め方

Statspack 詳細レポートの作成

実 行 計 画についての解説

実 行 統 計 情 報についての解説